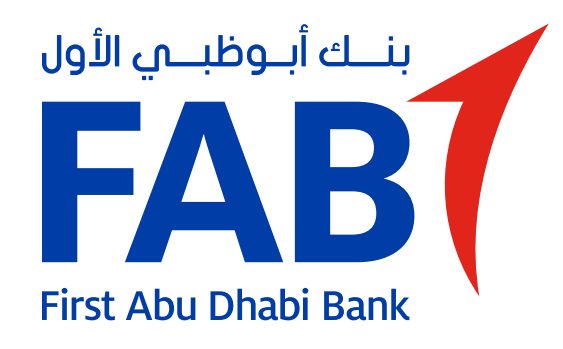

# **Update Your Mobile Number/<br>Email/Home Address**

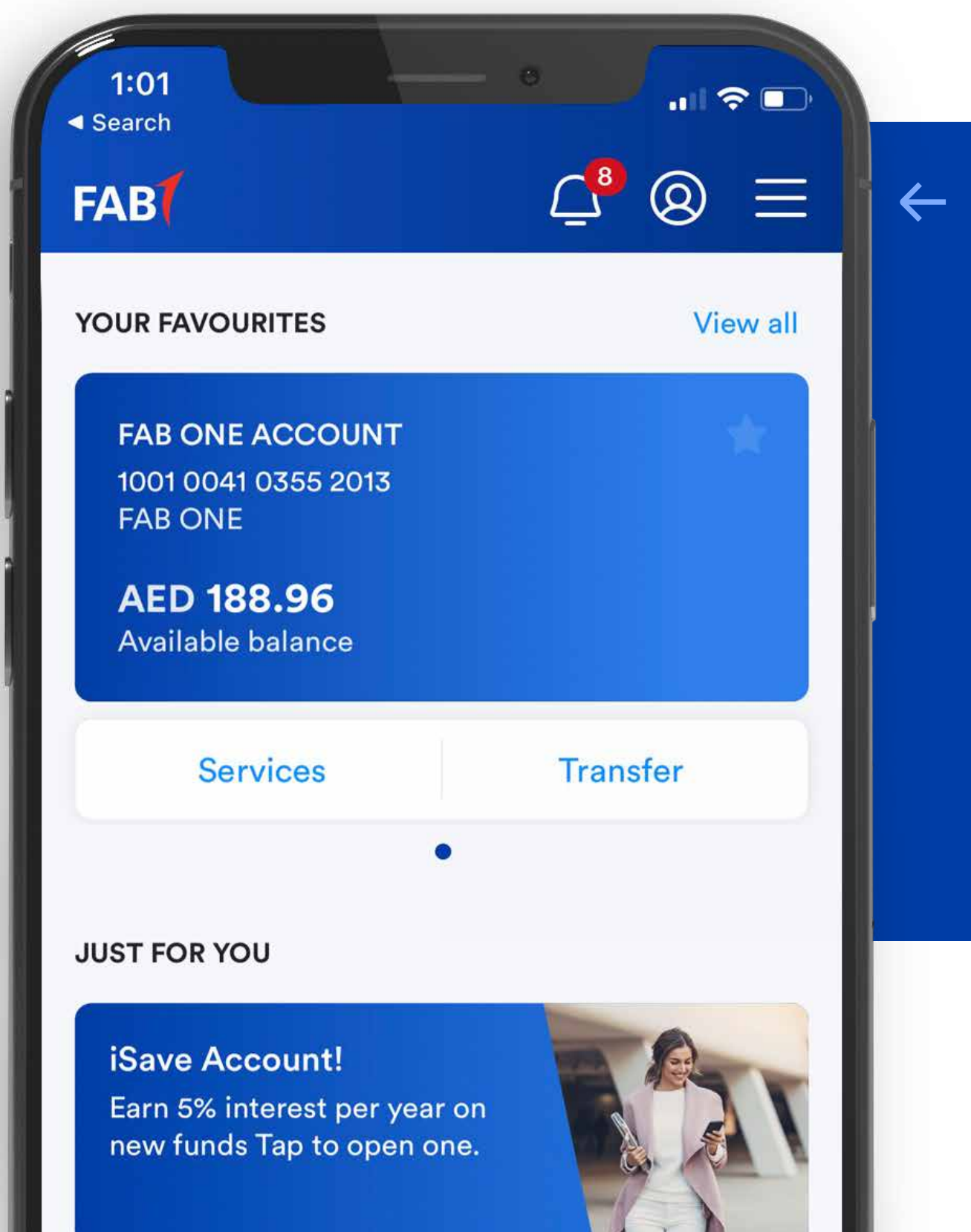

#### STEP 01

Tap the menu on the top right corner of the home screen.

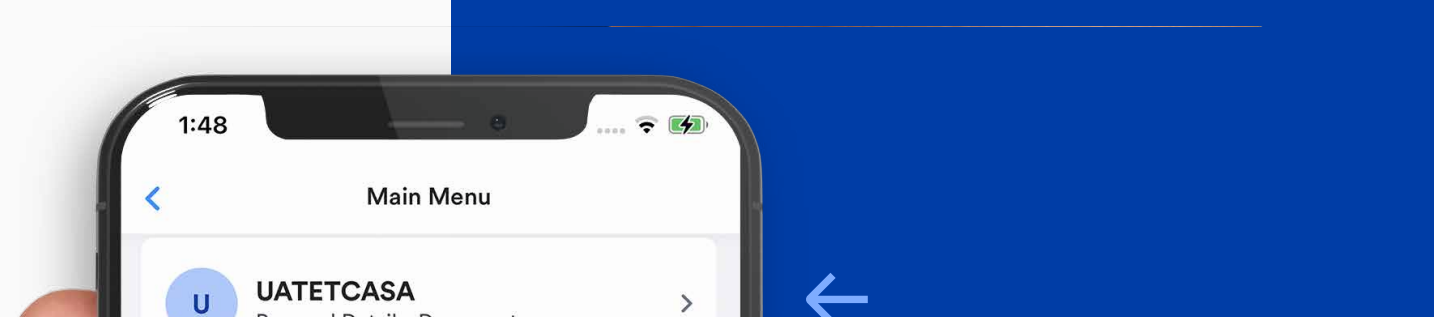

### **STEP 02**

Tap your profile at the top of the screen.

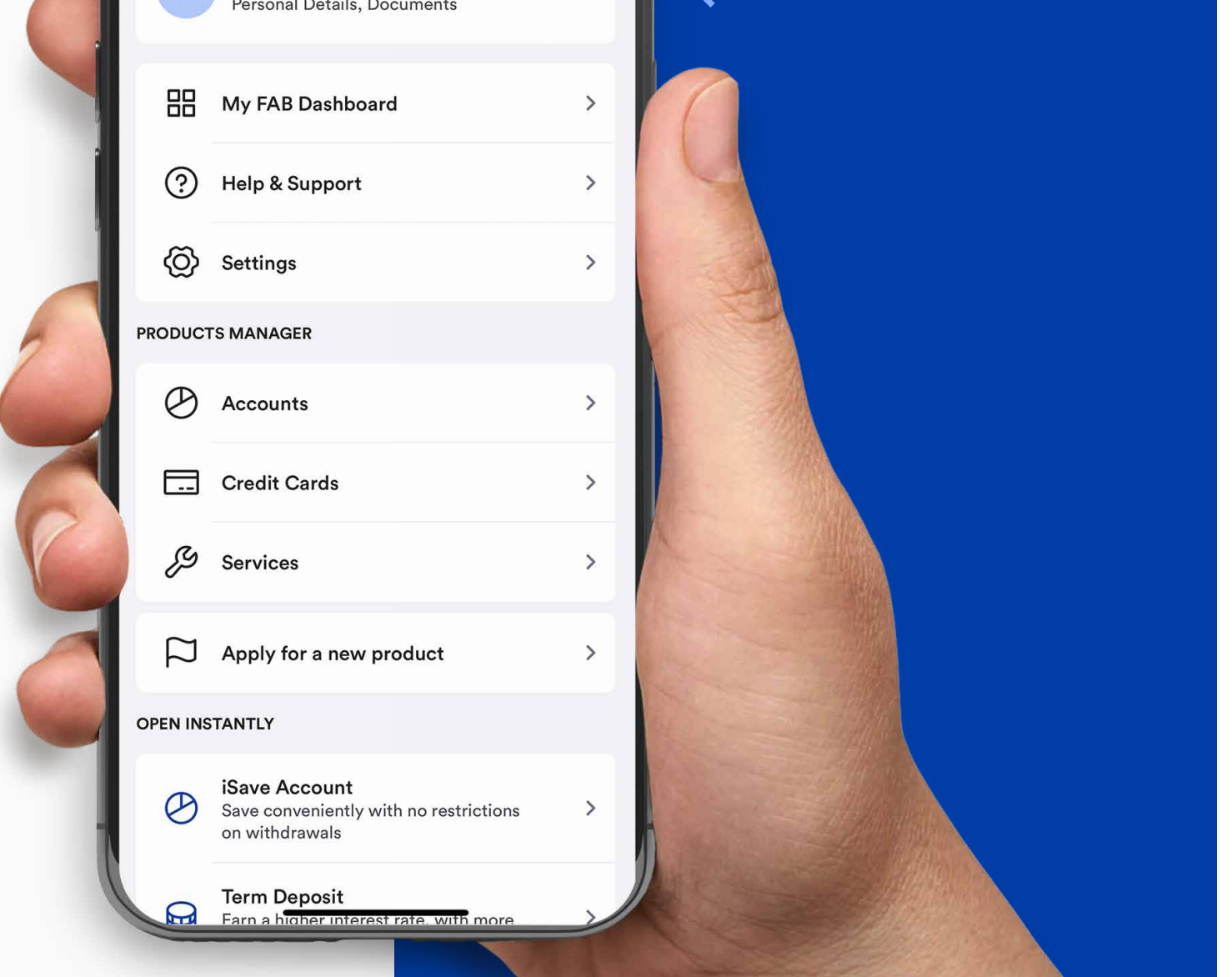

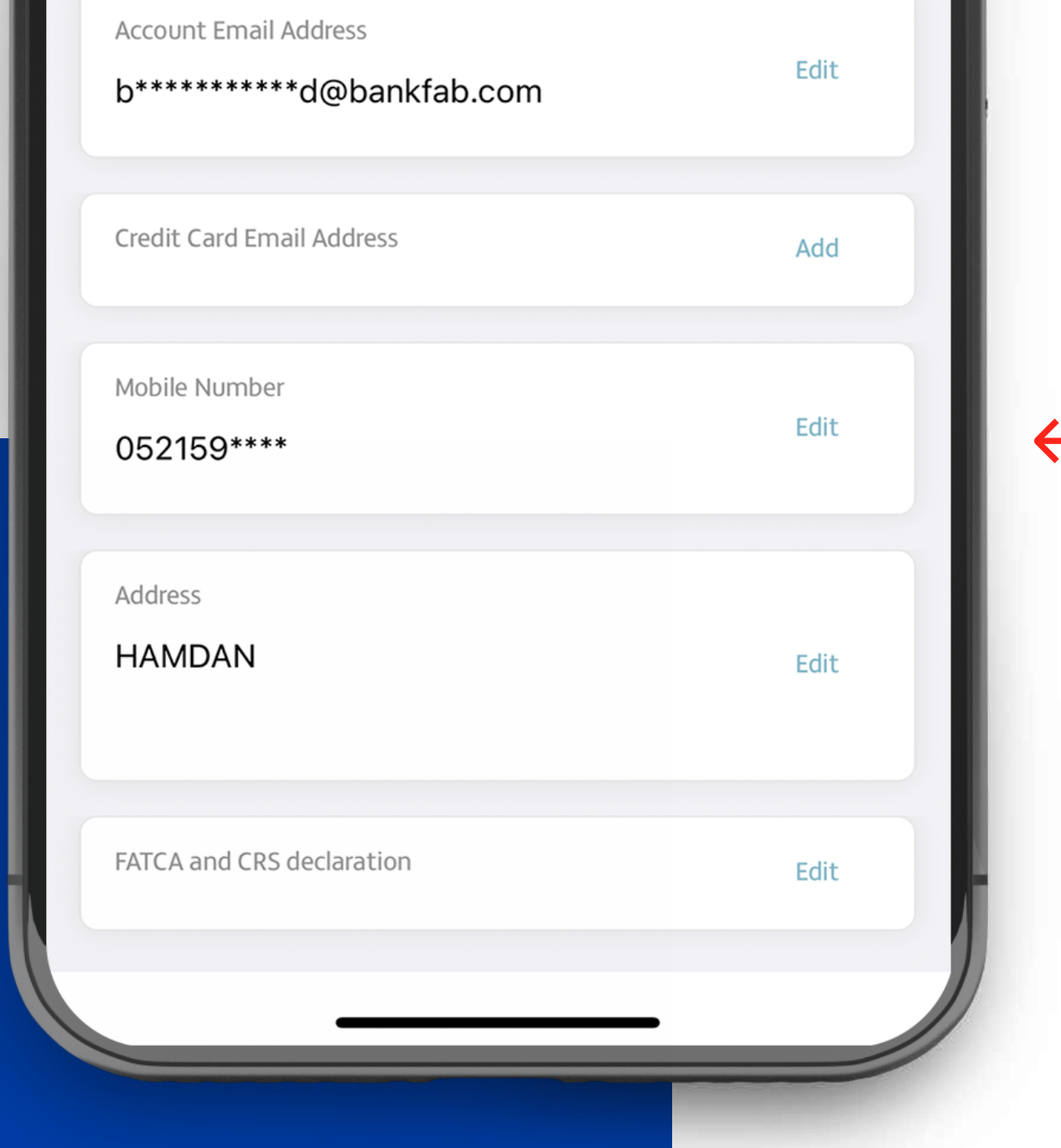

### **STEP 03**

Tap the 'Edit' link to revise your Mobile Number/Email/ Home Address.

### STEP 04

Enter your new information and tap 'Continue'.

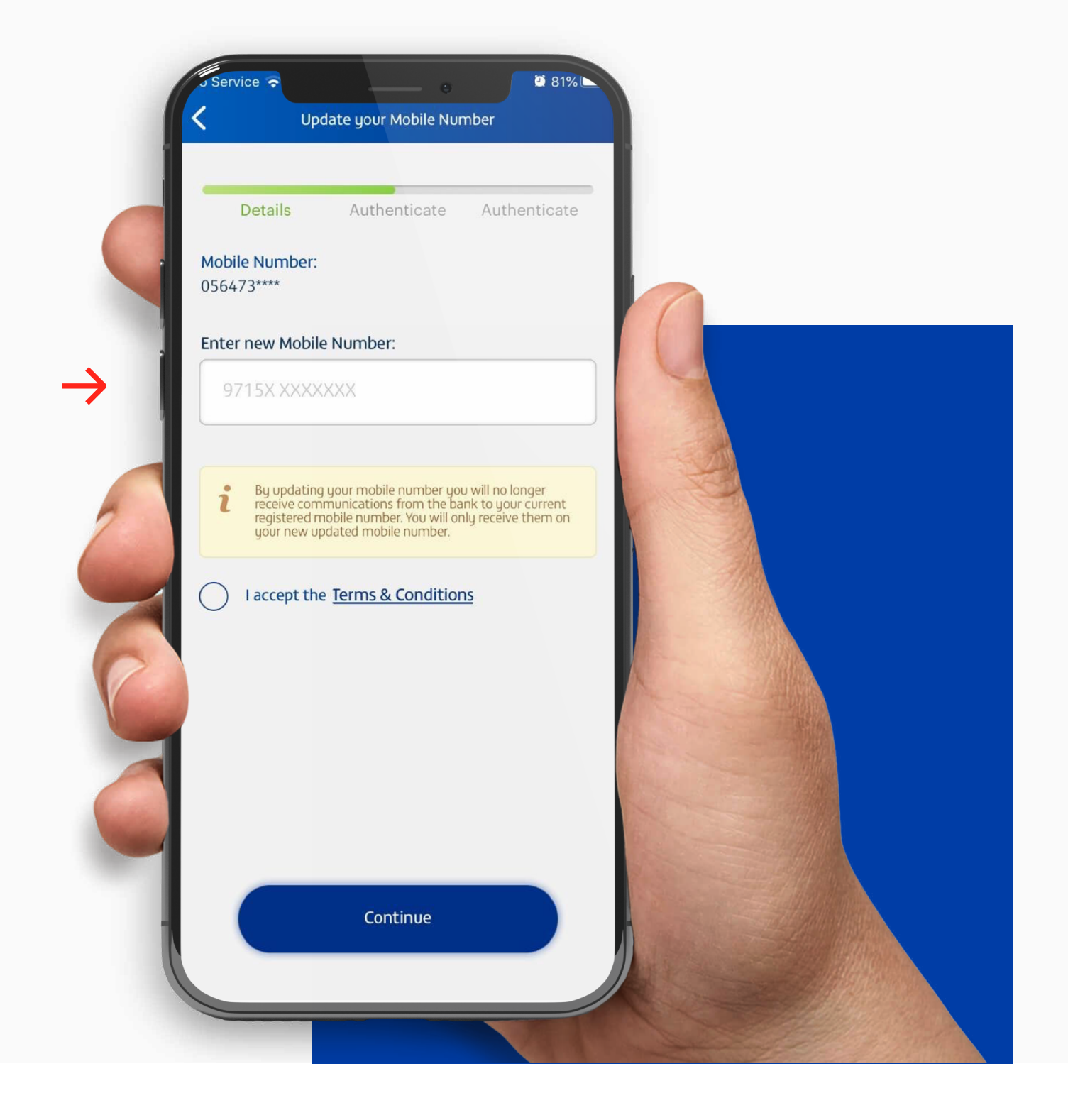

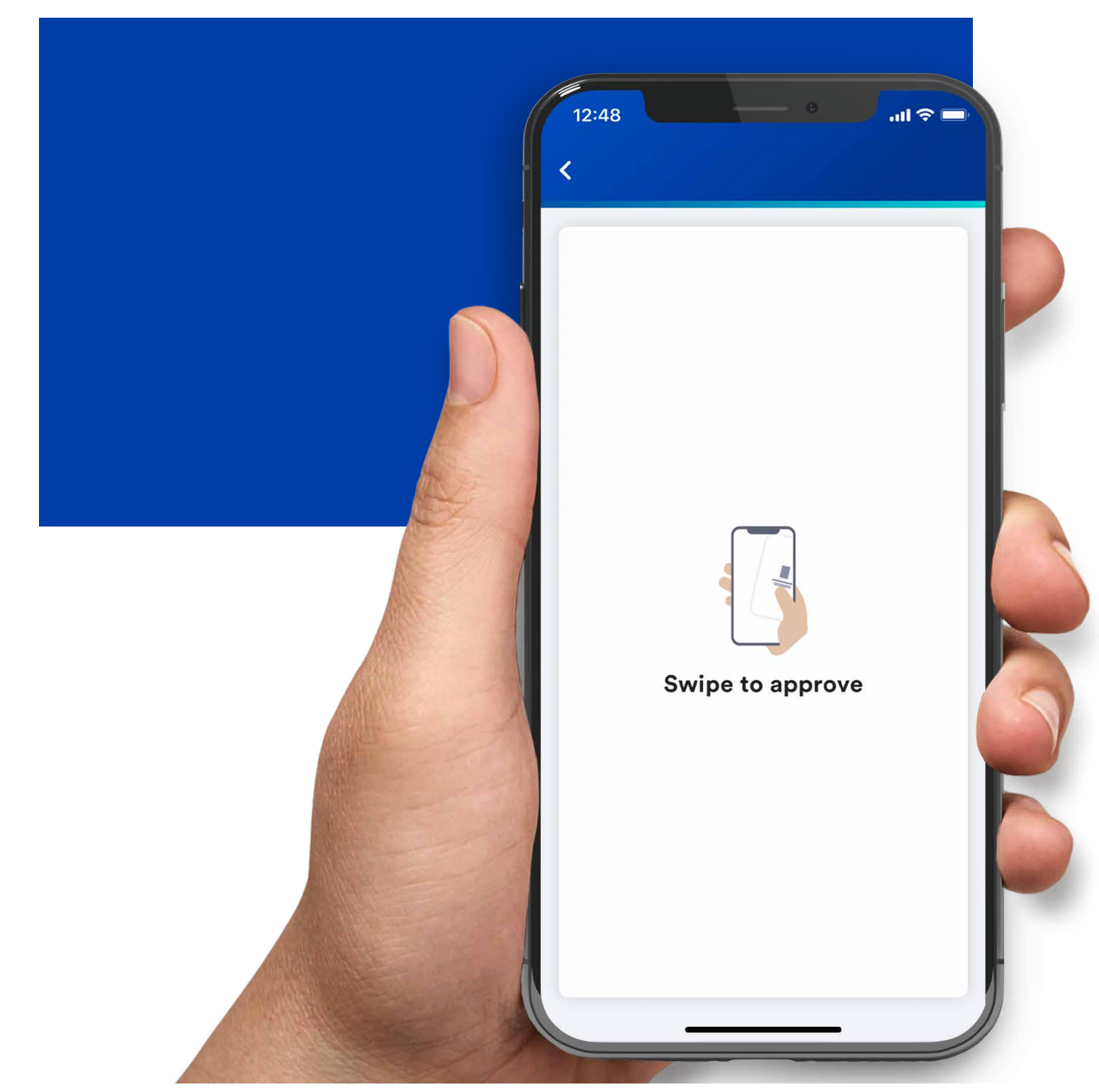

STEP 05 Use your swipe to approve.

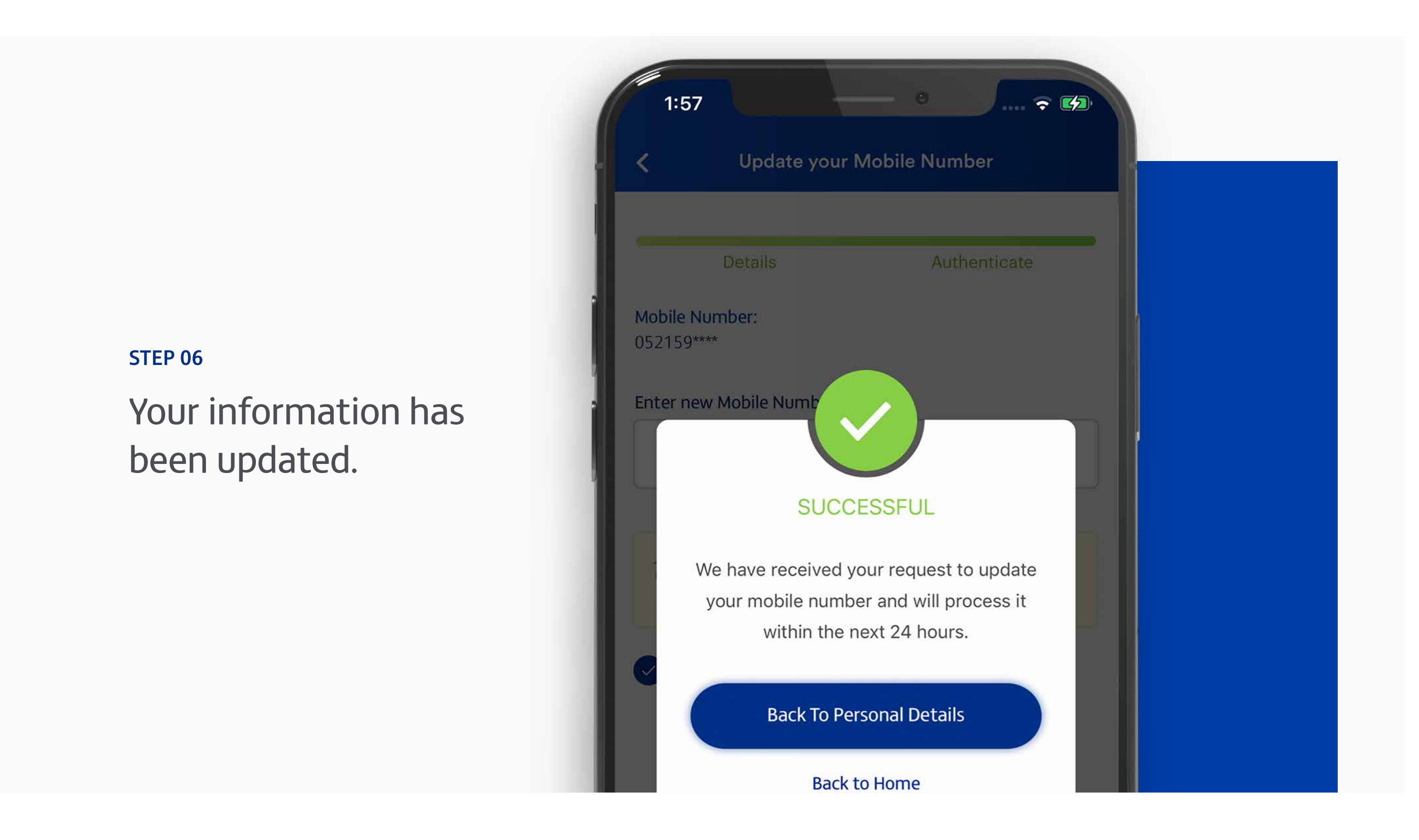

Note: Don't share your PIN or card details with anyone. Report lost, stolen or damaged cards immediately.

## **تحديث رقم هاتفك المتحرك/ بريدك الكتروني/عنوان منزلك**

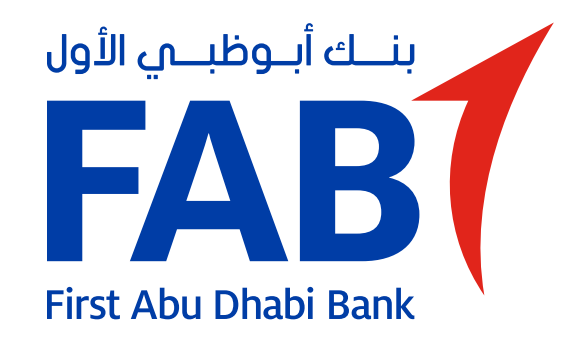

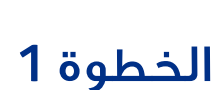

### الخطوة 2

انقر على"تعديل الملف الشخصي".

### الخطوة 4

أدخل معلوماتك الجديدة وانقر على "استمرار".

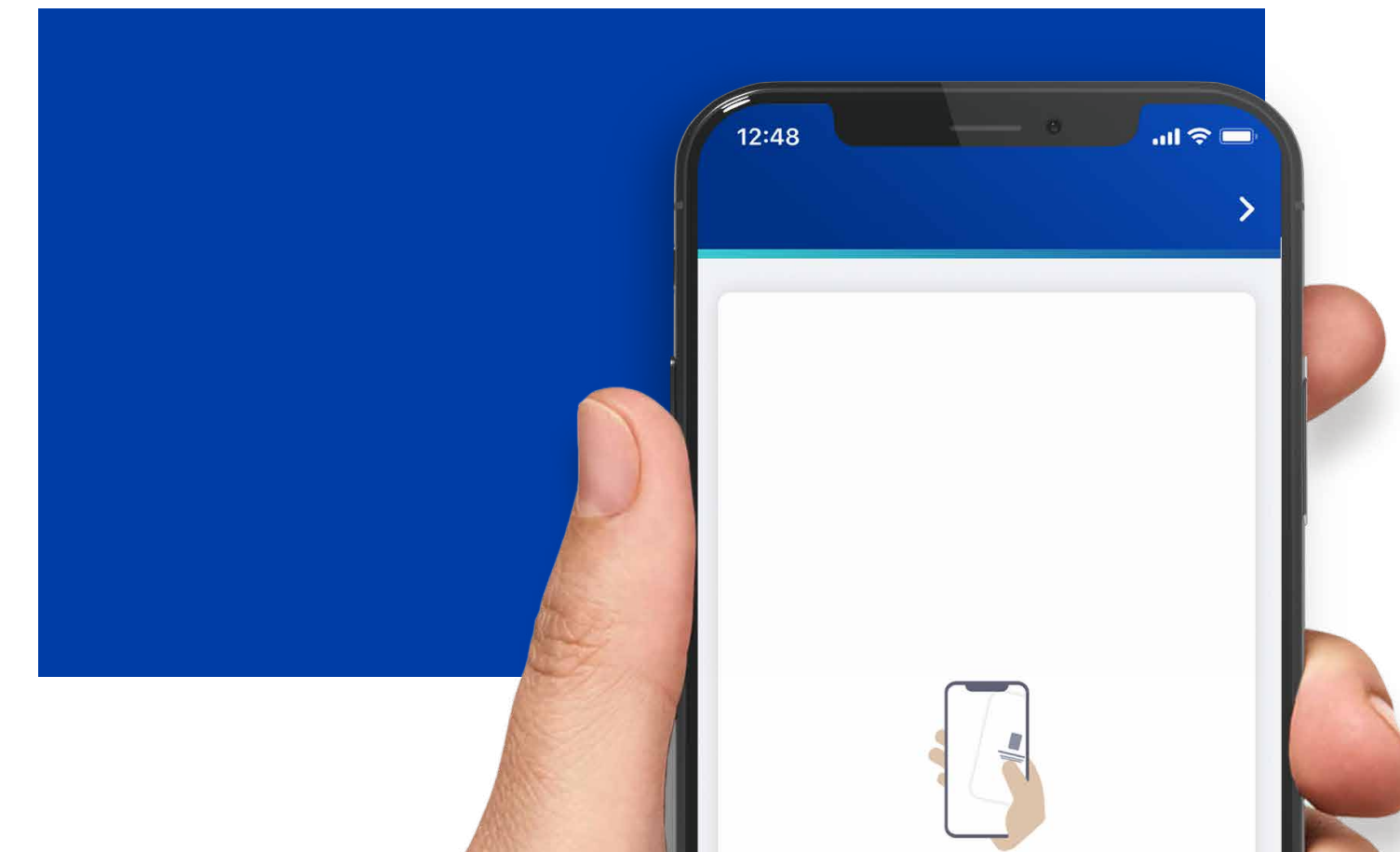

انقر على القائمة في الزاوية العليا اليسرى على الشاشة الرئيسية.

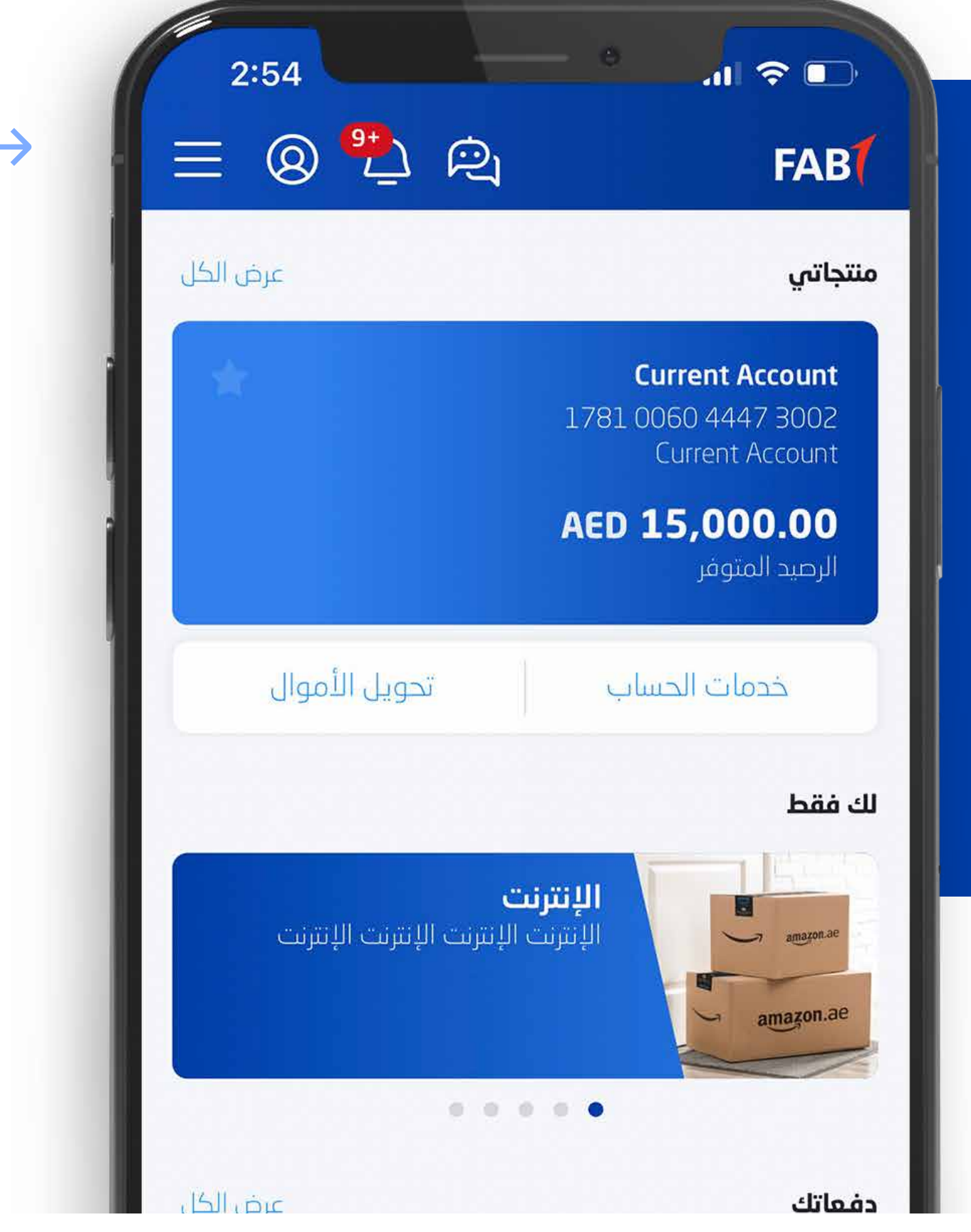

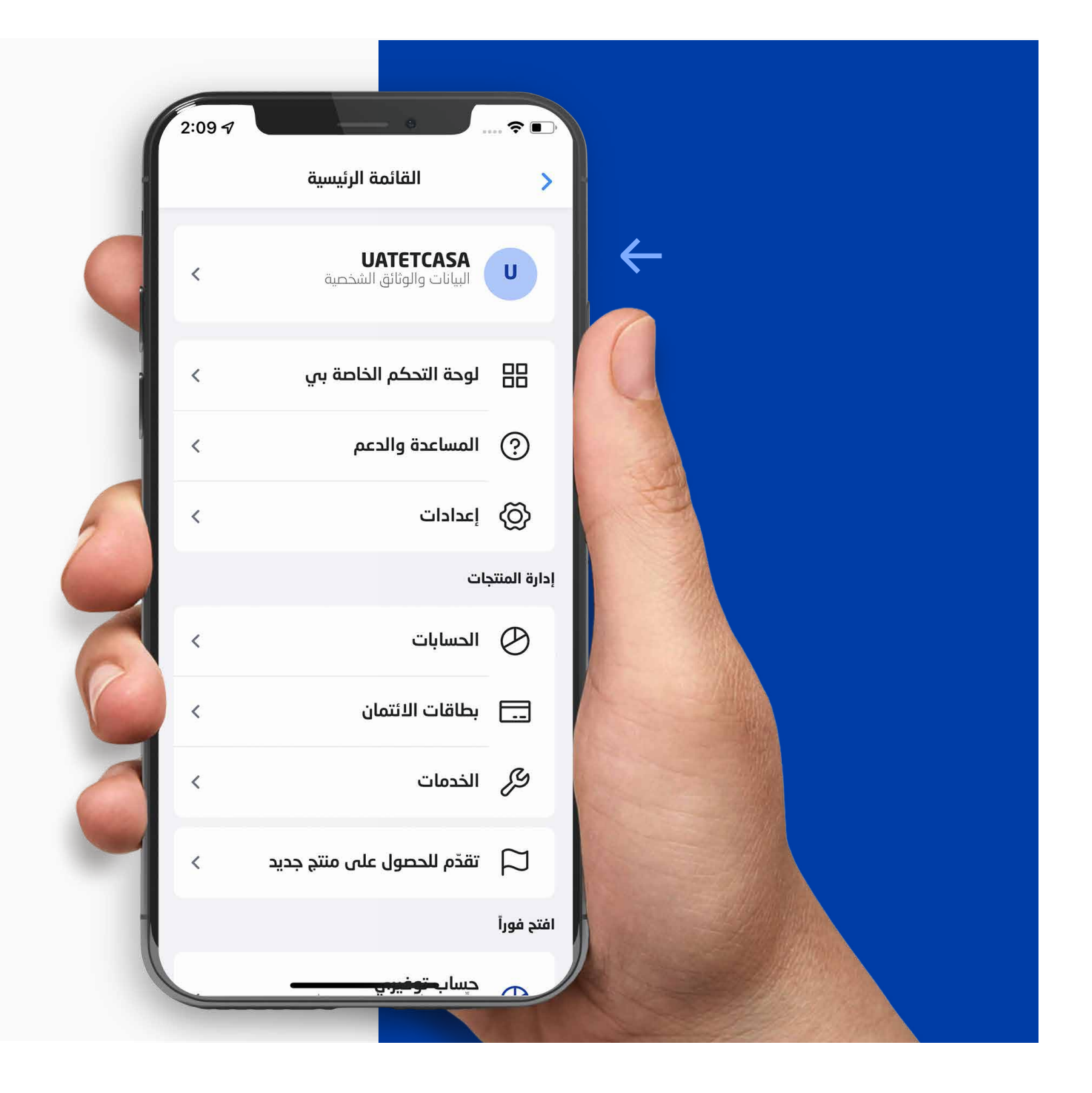

### الخطوة 3

اضغط على رابط "تعديل" لتغيير رقم هاتفك المتحرك/بريدك الكتروني/عنوان منزلك.

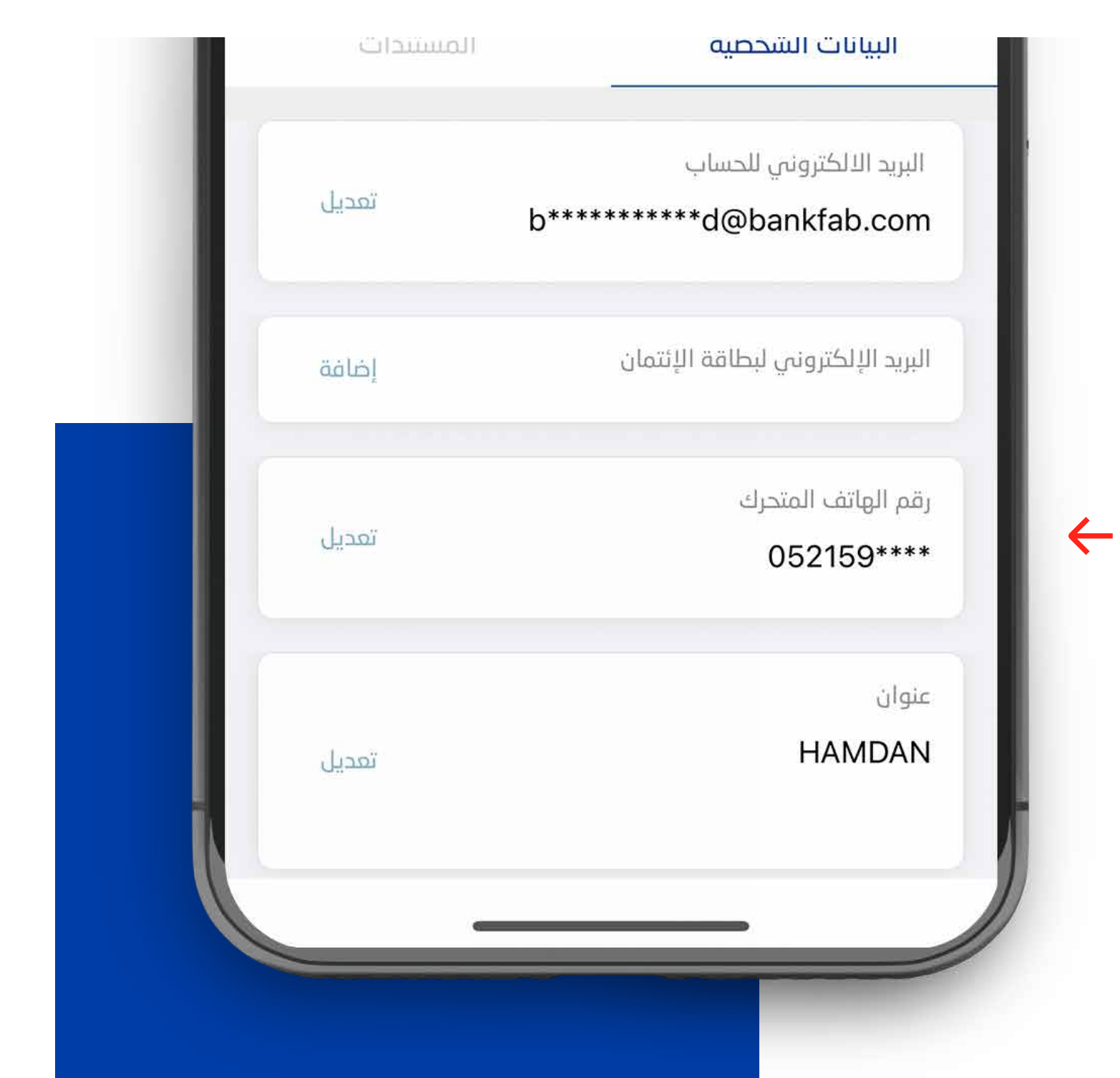

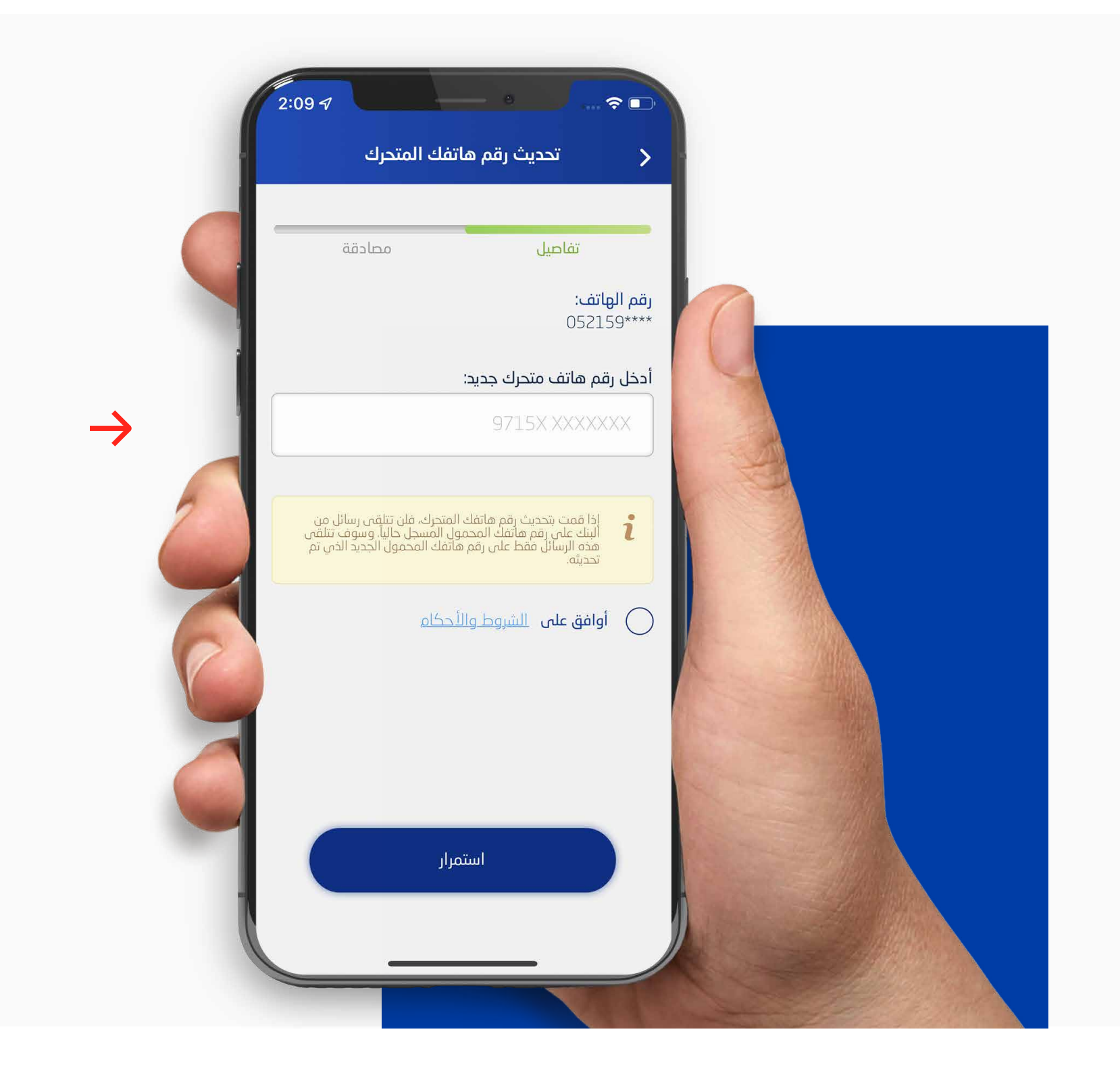

### الخطوة 5 اسحب للموافقة.

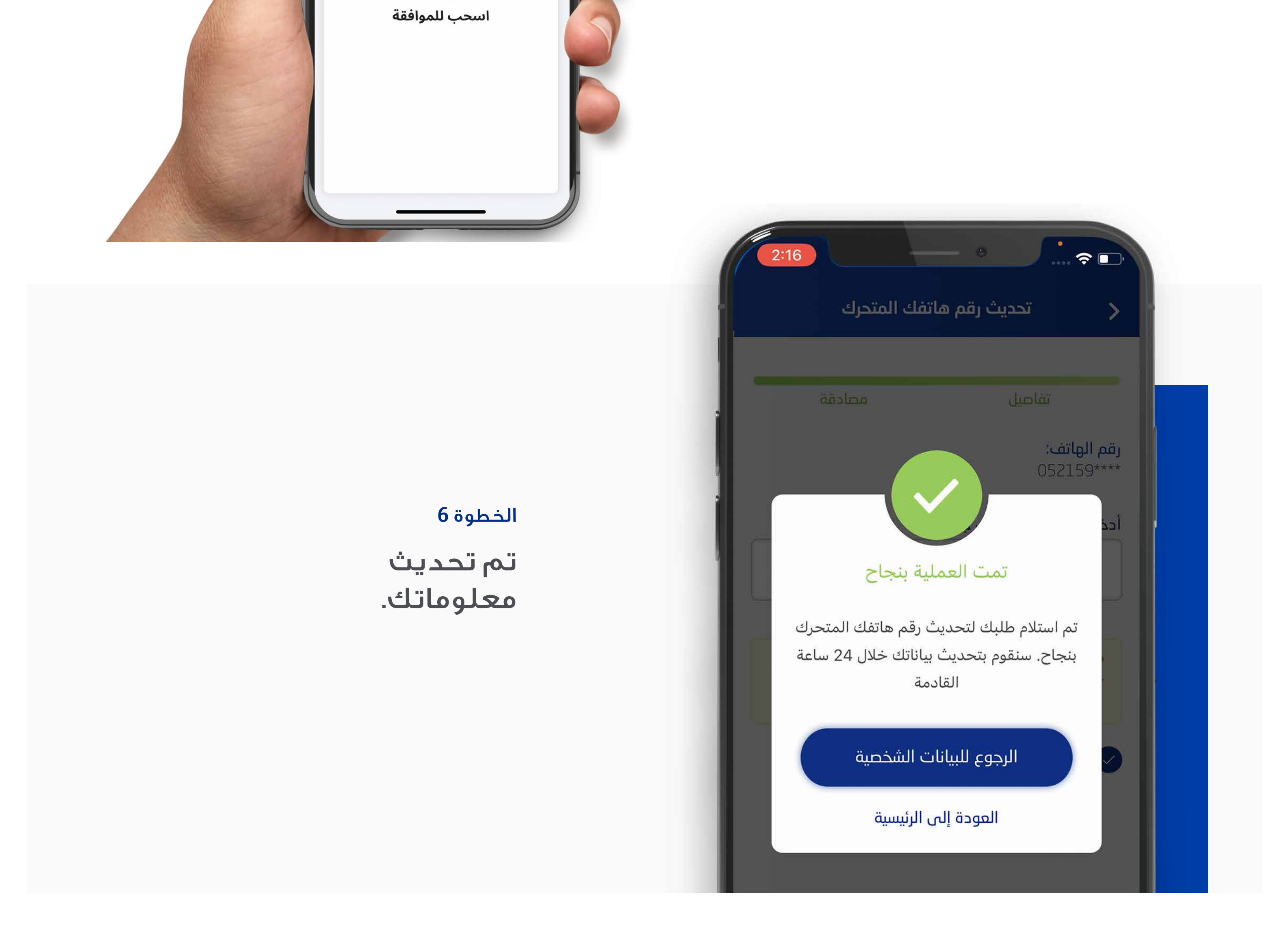

**ملاحظة:** ّ لا تشارك رقم التعريف الشخصي وتفاصيل بطاقتك مع أحد. بلغ فور عن البطاقات المفقودة، المسروقة أو التالفة.